# **Anleitung zur Onlineanmeldung**

## **Zusammenfassung:**

- 1) Anmeldung durch den Teilnehmer
- 2) Bestätigung der Anmeldung durch Teilnehmer (Anmeldelink in Mail)
- 3) Bestätigung durch die entsendende OG
- 4) Bei bezirksfremden Teilnehmern: Überweisung der Gebühr
- 5) Nach Seminar: Einzug durch den Bezirk bei Ortsgruppen des Bezirks

# **Schritt-für-Schritt-Anleitung:**

Der Teilnehmer ruft die Website unseres Bezirks auf: https://oldenburgerland-diepholz.dlrg.de/

Alle Informationen und die Anmeldemöglichkeit findet sich im Bereich "Seminare/Lehrgänge/Termine".

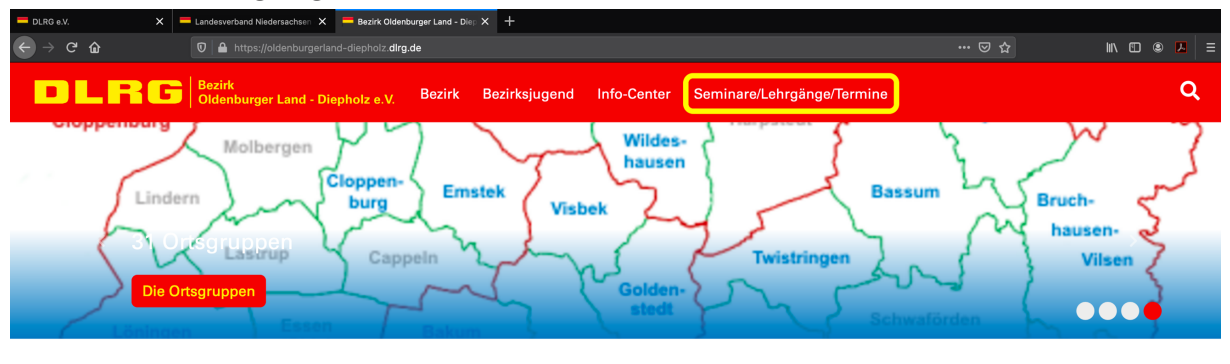

Willkommen beim Bezirk Oldenburger Land - Diepholz e. V.

届

Etwas heruntergescrollt findet sich die Übersicht aller Lehrgänge des Bezirks sortiert nach dem Datum des (ersten) Lehrgangstermins.

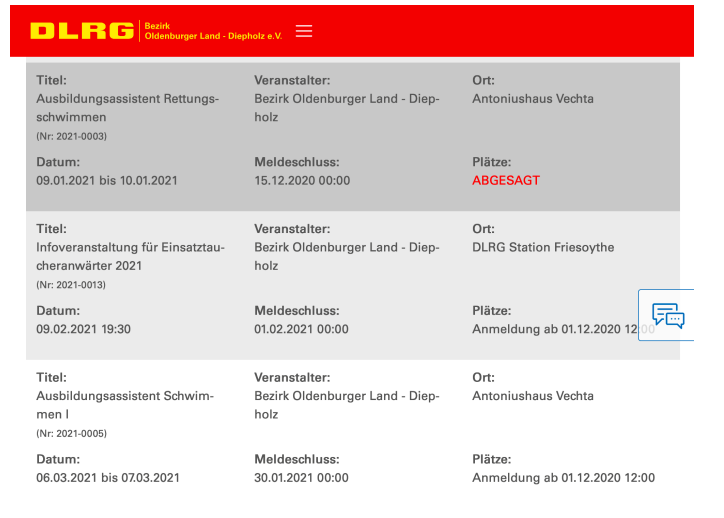

Neben dem Titel und erstem Lehrgangstermin findet ihr hier auch Informationen zum Beginn der Anmeldephase, dem Status des Lehrgangs (Abgesagt, noch freie Plätze, Warteliste, etc.) und dem Meldeschluss.

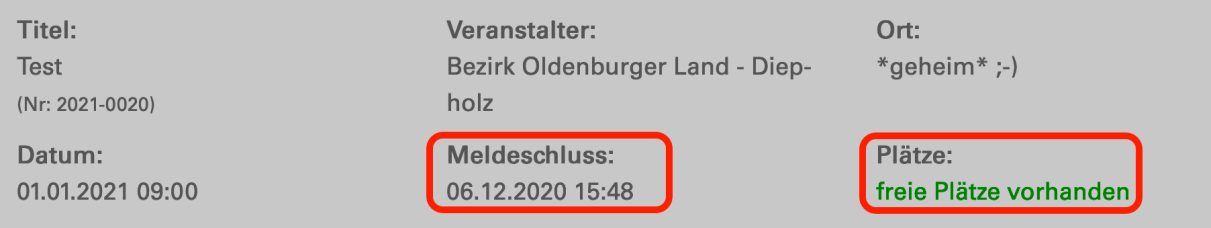

### Mit einem Klick auf den Lehrgang wird die Detailansicht geöffnet.

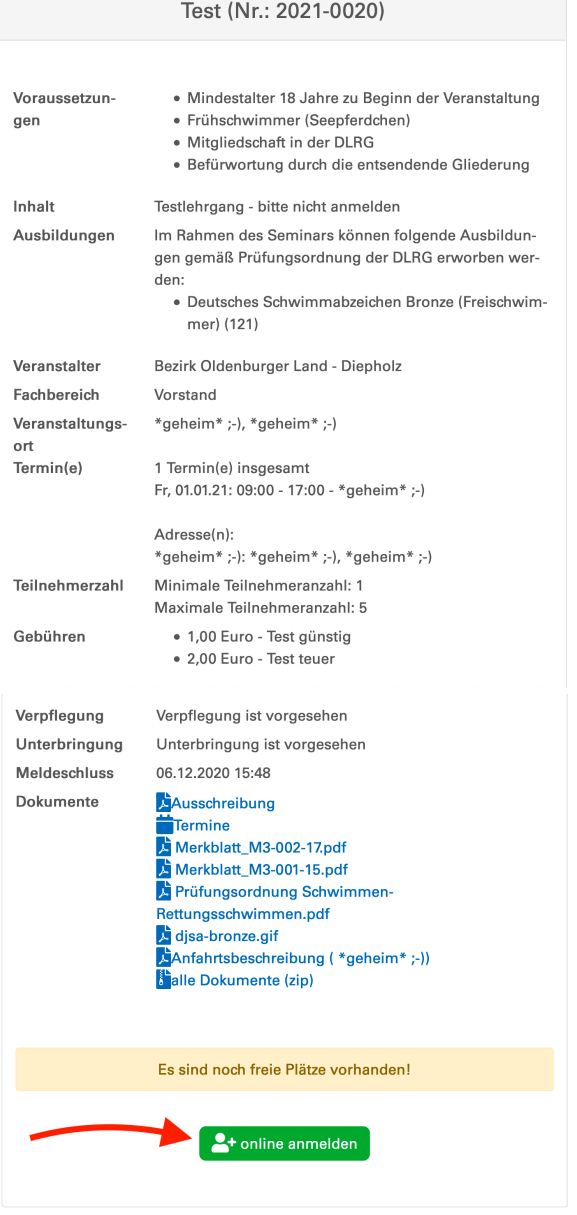

Hier werden weitere Informationen zum Lehrgang dargestellt und bei Änderungen relevanter Daten laufend aktualisiert.

Im Bereich "Dokumente" stehen die für diesen Lehrgang relevanten Merkblätter,

Prüfungsordnungen, eine grobe Anfahrtsbeschreibung sowie eine Möglichkeit zum pdf-Export der Ausschreibung bereit.

Im Anmeldezeitraum erscheint der grüne Button "online anmelden".

Mit einem Klick auf den Link beginnt die Anmeldung mit Eingabe der persönlichen Daten der Teilnehmer.

*Tipp: Teilnehmer mit DLRG-Account können sich einloggen und so ihre Lehrgänge zusammenführen. Dies ist aber keine Voraussetzung zur Anmeldung!*

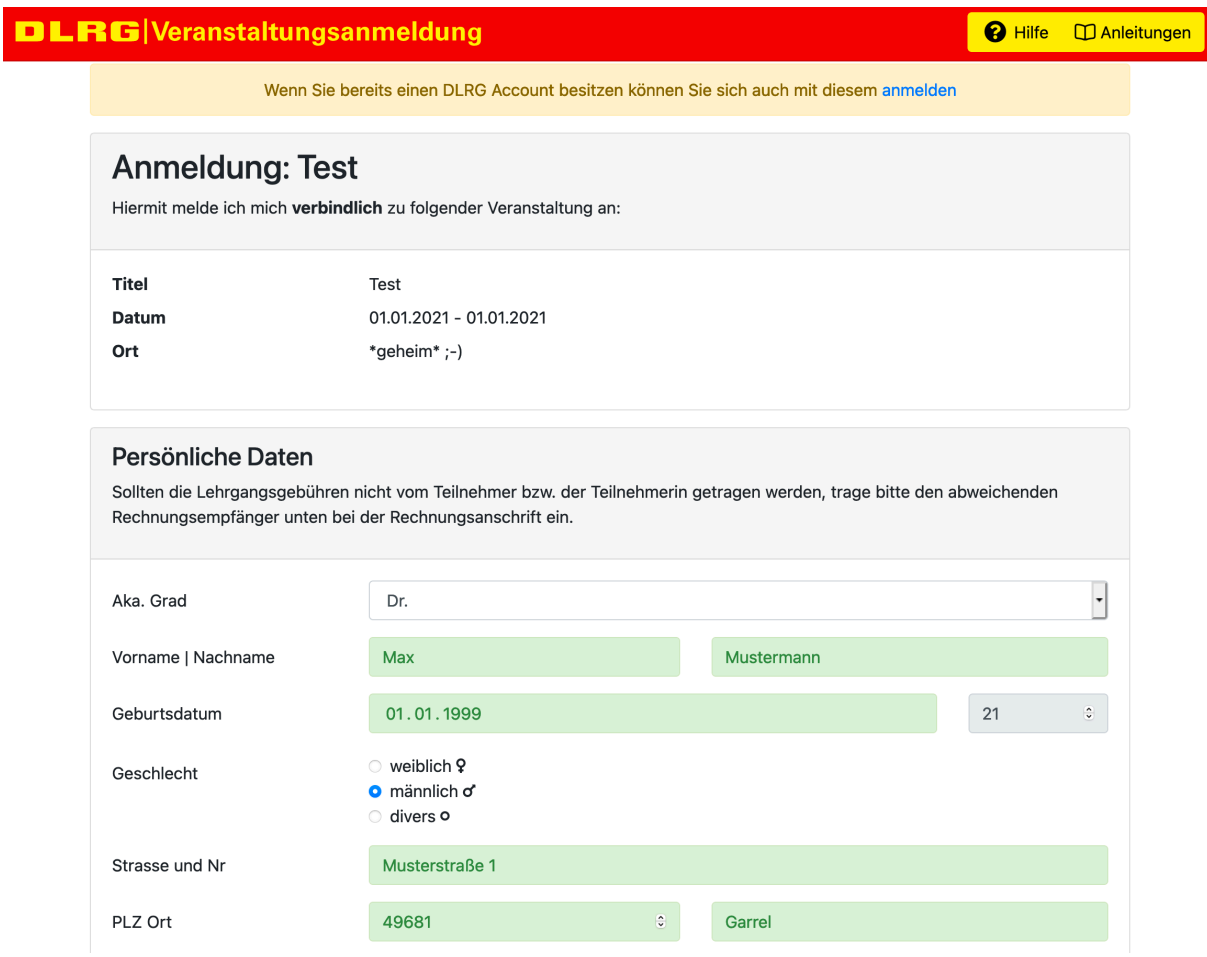

Das System prüft ob alle Pflichtfelder ausgefüllt sind. Diese sind abhängig vom jeweiligen Lehrgang und können daher variieren.

Besonders wichtig ist die Angabe der Teilnehmer-Mailadresse sowie der eigenen Gliederung, um das weitere Verfahren und die korrekte Abrechnung sicherzustellen!

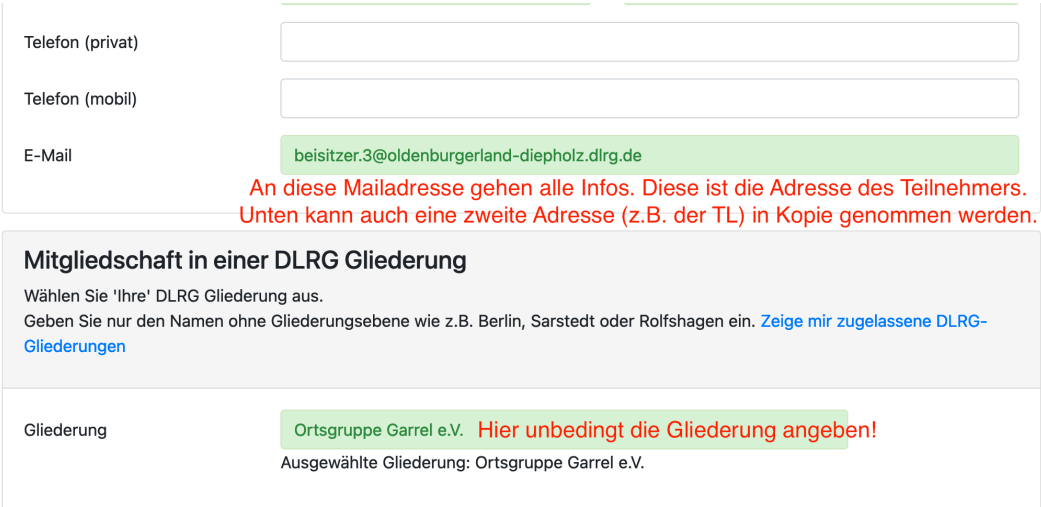

### **Wichtig!**

Teilnehmer aus Ortsgruppen des Bezirks OL-Di werden grundsätzlich ungeachtet anderer Angaben in den Rechnungsadressen und Zahlungsarten wie bislang über die Gliederung abgerechnet.

Nach dem Klick auf "Anmelden" werden automatisch E-Mails versendet:

1) An die Adresse des Teilnehmers:

Dieser muss den in der Mail angegebenen Link aufrufen und dort **nochmals seine Teilnahme bestätigen** *(sogenanntes Double-Opt-in)*. Zudem erhält er einen Link, um seine Anmeldedaten nochmals einzusehen und ggf. noch anzupassen. Hier kann er eine frühe Anmeldung auch noch kurzfristig stornieren.

Wichtig: Bei später Stornierung oder Nichtanreise können ggf. höhere Kosten als bei Teilnahme anfallen, da die Förderung des Bezirks entfällt.

2) An die Gliederung an info@gliederung.dlrg.de

Die Gliederung wird hier gefragt, ob der Kamerad **a) Mitglied** ist und **b) über die Ortsgruppe teilnehmen darf.**

Damit verbunden ist auch euer "okay" zur Rechnungsstellung an die **Gliederung**. Der Kamerad, der die Mailadresse betreut sollte daher zum einen regelmäßig die Mails im Blick behalten und vor Freigabe mit den Verantwortlichen in der Ortsgruppe sprechen, bzw. die entsprechende Mail weiterleiten.

Beide Voraussetzungen müssen für eine gültige Anmeldung zum Meldeschluss vorliegen! Erst danach wird durch die Lehrgangsverwaltung im Bezirk (derzeit Simon Sander) die Anmeldung bestätigt.

### **Wichtig!**

Die Teilnahme ist erst nach der **Bestätigung durch den Bezirk** möglich! Bestätigungsmail wird vom System an die Teilnehmeradresse gesandt. Die Teilnahmevoraussetzungen (Vorqualifikationen, etc.) werden **vor Ort** durch die Lehrgangsleitung geprüft.

Eventuelle kurzfristige Hinweise zum Lehrgang und die Zulassung von Teilnehmern auf der Warteliste erfolgt ebenfalls per Mail.

### **Hilfe?!**

Fragen zur Anmeldung gerne an die Lehrgangsverwaltung (Simon Sander)

- per Mail an beisitzer.3@oldenburgerland-diepholz.dlrg.de
- in dringenden Fällen abends telefonisch: 0151/40136037